# **Getting Started with Fangle**

## by Sam Liddicott

#### sam@liddicott.com

#### **Abstract**

This document explains how to use fangle and is a companion to **Fangle** which explains how fangle works.

Of course one does not need to know how Fangle works in order to use it, and one may find it easier to understand how it works when one knows how it is used.

Because of this it is probably better to read **Getting Started with Fangle** before reading **Fangle**.

This document is not intended to cover what *literate programming* is, or what its advantages are. It is assumed that the reader will have some knowledge of this. This document covers how to use fangle for literate programming, assuming that the user has at least some theoretical knowledge of what this entails.

This document includes getting and installing fangle, starting a new simple fangle project (with T<sub>E</sub>X<sub>MACS</sub>, L<sub>Y</sub>X, L<sup>A</sup>T<sub>E</sub>X, and plain text) and then making use of **Makefile.inc** (from the **Fangle** book) for larger projects and for specific sub-modules of existing Make based projects.

This document should have enough detail to help someone who is un-familiar with  $T_{\rm E} X_{\rm MACS}$ or LYX to become acquainted with their use for literate programming, but is not intended to guide the reader in making particularly effective use of these editors.

It is assumed that the reader will already have a functioning installation of  $T_{E}X_{MACS}$ ,  $L_{Y}X$ , L<sup>A</sup>TEX or whatever document preparation system they intend to employ.

# **Table of contents**

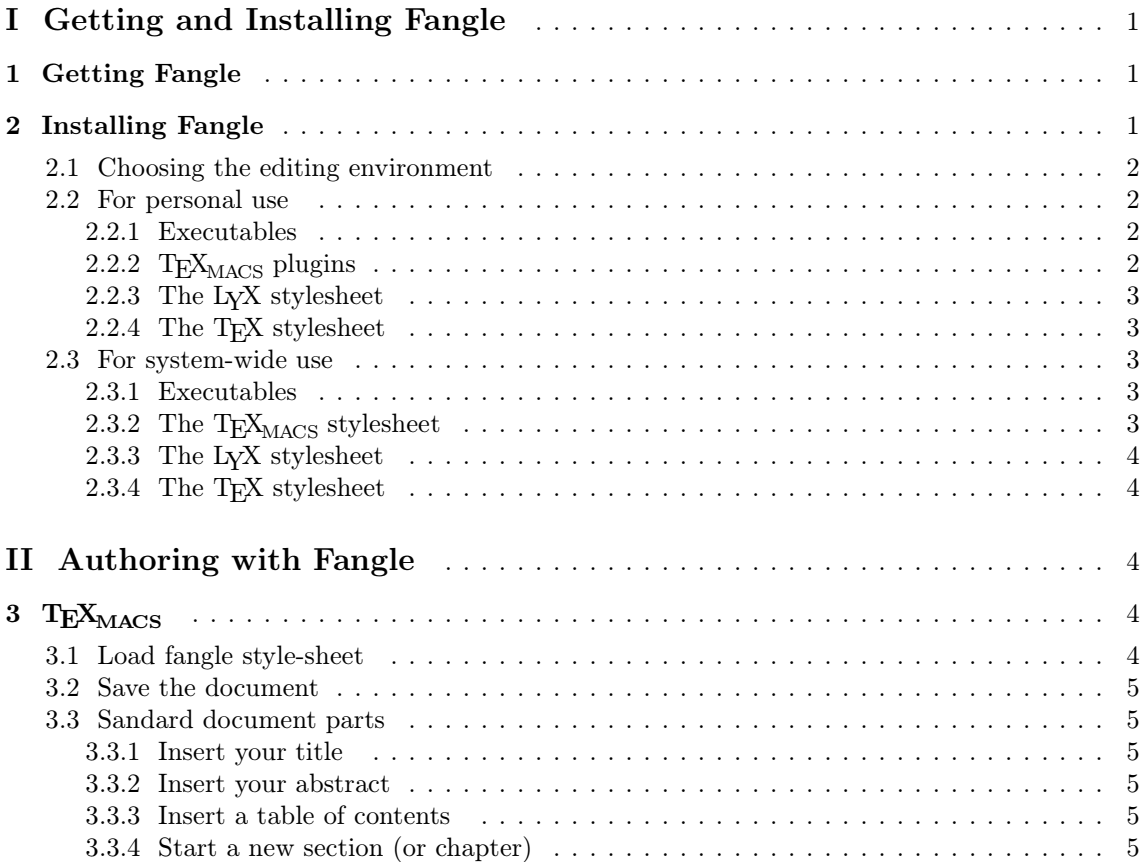

<span id="page-1-4"></span><span id="page-1-3"></span><span id="page-1-2"></span><span id="page-1-1"></span><span id="page-1-0"></span>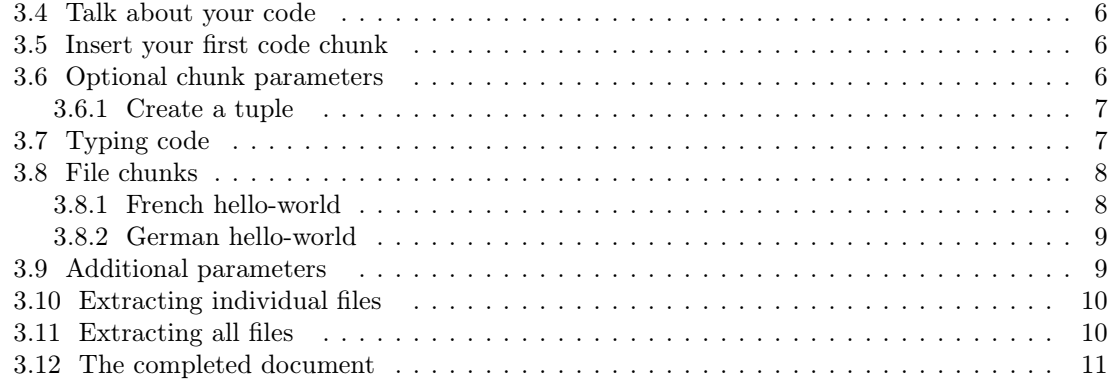

# **I Getting and Installing Fangle**

# **1 Getting Fangle**

The latest release of Fangle can be downloaded as a gzip'd tar file from the git repository at http://git.savannah.gnu.org/cgit/fangle.git/snapshot/latest.tar.gz

You can checkout the entire git repository read-only by cloning either git://git.sv.gnu.org/fangle.git or http://git.savannah.gnu.org/r/fangle.git

Users with a Savannah.gnu.org login can also clone ssh://git.sv.gnu.org/srv/git/fangle.git which will also give commit access to project members.

# **2 Installing Fangle**

There is a make install, but you will first need to decide if you want a system wide installation for all users, or a private installation just for one user.

A system installation is managed with sudo make install and a private installation is managed with make install-local

The only difference between these make targets is the default installation target paths.

# **2.1 Choosing the editing environment**

If you don't already have a preference,  $T_{\rm F}X_{\rm MACS}$  is recommended, but a full list of supported features is shown in table [1.](#page-1-4)

| features                           |     |      |      | $T_{\rm F}X_{\rm MACS}$ L <sub>Y</sub> X $T_{\rm F}X$ Text Other with Text export |
|------------------------------------|-----|------|------|-----------------------------------------------------------------------------------|
| final-layout in edit mode          |     |      |      |                                                                                   |
| syntax highlighting in edit mode   | few |      |      |                                                                                   |
| syntax highlighting in PDF export  | few | many | many |                                                                                   |
| syntax highlighting in HTML export | few |      |      |                                                                                   |
| line-numbers in edit mode          |     |      |      |                                                                                   |
| hyperlinks in edit mode            |     |      |      |                                                                                   |
| hyperlinks in PDF export           |     |      |      |                                                                                   |
| hyperlinks in HTML export          |     |      |      |                                                                                   |

**Table 1.** Feature comparison table

## <span id="page-2-4"></span><span id="page-2-3"></span><span id="page-2-2"></span><span id="page-2-1"></span>**2.2 For personal use**

If the default private installation directories are acceptable, then type:

make install-local

which will install in the following locations

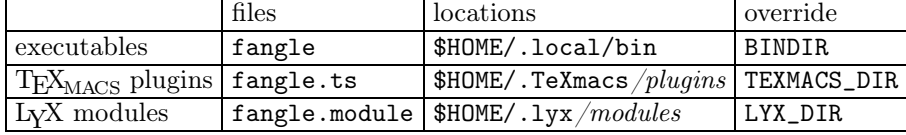

#### **2.2.1 Executables**

Executables need installing to where personal programs are kept. This could just be the git checkout directory or the place where you un-tar'd latest.tar.gz

I keep my personal programs in a private .local/bin directory which I keep in my path.

You could overide this to \$HOME/bin like this:

make local-install BINDIR=\$HOME/bin

If you don't have the target folder in your path (and you use bash) you could add it like this:

```
echo 'export PATH=$PATH:$HOME/.local/bin' >> $HOME/.bashrc
```
and if you don't want to have to login again, also set the path for the current session:

export PATH=\$PATH:\$HOME/.local/bin

#### 2.2.2 T<sub>E</sub>X<sub>MACS</sub> plugins

If you are using  $T_{E}X_{MACS}$ , then the fangle plugin needs copying to your private  $T_{E}X_{MACS}$  plugins folder, normally \$HOME/.TeXmacs/plugins/ where a folder fangle is created to contain the plugin files

You could override this to \$HOME/usr/local/texmacs/TeXmacs/plugins like this:

```
make local-install TEXMACS_DIR=$HOME/usr/local/texmacs/TeXmacs
```
Note that you do not have to specify the sub-folder plugins — this is automatically added onto the provided TEXMACS\_DIR

#### **2.2.3 The LYX stylesheet**

If you are using LYX, then fangle.module needs copying to your private LYX modules folder, normally \$HOME/.lyx/modules/

You could override this to \$HOME/usr/local/lyx/modules like this:

make local-install LYX\_DIR=\$HOME/usr/local/lyx

Note that you do not have to specify the sub-folder modules — this is automatically added onto the provided LYX\_DIR

<span id="page-2-0"></span>You will also need to have Norman Ramsey's NOWEB stylesheet installed as part of your TFX installation.

#### **2.2.4 The TEX stylesheet**

To do: Still needs ripping off out of the .module maybe

You will also need to have Norman Ramsey's noweb stylesheet installed.

#### <span id="page-3-5"></span><span id="page-3-4"></span><span id="page-3-3"></span><span id="page-3-2"></span><span id="page-3-1"></span>**2.3 For system-wide use**

If the default system installation directories are acceptable, then type:

sudo make install

which will install in the following locations

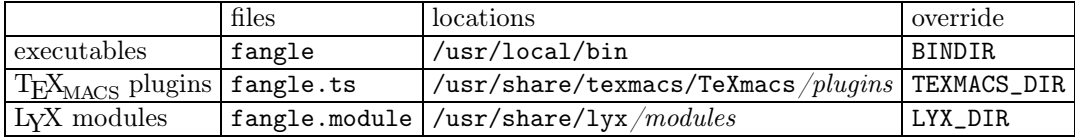

#### **2.3.1 Executables**

Executables need installing where all users will find them, usually somewhere in the system PATH. This defaults to /usr/local/bin but you could overide to /usr/bin like this:

```
sudo make install BINDIR=/usr/bin
```
You could extract the entire package to /opt/fangle but might want to add /opt/fangle to the system-wide path. You could do that like this

```
sudo make install BINDIR=/opt/fangle/bin
echo 'PATH=$PATH:/opt/fangle' >> /etc/profile.d/fangle.sh
echo export PATH >> /etc/profile.d/fangle.sh
```
#### 2.3.2 The T<sub>E</sub>X<sub>MACS</sub> stylesheet

If you are using  $T_{\rm E}X_{\rm MACS}$  then you will need to install fangle.ts into the  $T_{\rm E}X_{\rm MACS}$  system-wide plugins folder. This might be in /usr/share/texmacs/TeXmacs but may vary across installations.

You could override like this:

sudo make install TEXMACS\_DIR=/usr/local/share/texmacs/TeXmacs

Note that you do not have to specify the sub-folder plugins — this is automatically added onto the provided TEXMACS\_DIR

#### **2.3.3 The LYX stylesheet**

If you are using  $L<sub>Y</sub>X$ , then you will need to install fangle.module into the  $L<sub>Y</sub>X$  system-wide modules folder. This might be in /usr/share/lyx/ but may vary across installations.

You could override like this:

sudo make install LYX\_DIR=/usr/share/lyx

Note that you do not have to specify the sub-folder modules — this is automatically added onto the provided LYX\_DIR

You will also need to have Norman Ramsey's NOWEB stylesheet installed as part of your TEX installation.

### **2.3.4 The TEX stylesheet**

To do: Still needs ripping off out of the .module maybe

<span id="page-3-0"></span>You will also need to have Norman Ramsey's noweb stylesheet installed.

# **II Authoring with Fangle**

Fangle has editor style-sheets for  $T_{\text{E}}X_{\text{MACS}}$  and  $L_{\text{Y}}X$  to aid document editing.

<span id="page-4-4"></span><span id="page-4-3"></span><span id="page-4-2"></span><span id="page-4-1"></span><span id="page-4-0"></span>Fangle can untangle<sup>1</sup> sources from text files produced by  $T_{E}X_{MACS}$ 's verbatim export, from  $T_{E}X$ files generated by L<sub>Y</sub>X, from plain hand-edited L<sup>A</sup>T<sub>E</sub>X or T<sub>E</sub>X files, and from plain text files that adhere to certain conventions (either hand-written or generated from other document editors).

This part will show how to start a simple project for  $T_{\rm F}X_{\rm MACS}$ ,  $L_{\rm Y}X$ ,  $L_{\rm T}T_{\rm F}X/T_{\rm F}X$  and plain text.

The instructions cover more than mere use of the fangle style-sheet. Literate programming is more than just pretty-looks or a bound booklet — it is a mind-set. Good titles, author information, abstracts, good structure and good narrative are essential to stop the whole thing being a goodlooking waste of time.

# 3 T<sub>F</sub>X<sub>MACS</sub>

This section does not assume a large degree of familiarity with  $T_{\rm E}X_{\rm MACS}$ , but you should have spent at least a few minutes figuring out how to use it.

## **3.1 Load fangle style-sheet**

- 1. Start T<sub>E</sub>X<sub>MACS</sub> with a new document.
- 2. Choose an appropriate document style:

From the menu: Document→Style→article

For small informal projects I usually choose *article*, and for longer more formal projects I usually choose a *book*.

3. Add the fangle package:

From the menu: Document→Add package→fangle

If the *fangle* package isn't listed, then update your styles selection with:

Tools→Update→Styles and then try again

4. Optionally, (if you prefer this style):

Document→View→Create preamble (or Document→View→Show preamble) and insert this: <assign|par-first|0fn><assign|par-par-sep|0.5fn> and then: Document→View→Show all parts

# **3.2 Save the document**

Save the document, and call it hello-world.tm From the menu: File→Save

## **3.3 Sandard document parts**

#### **3.3.1 Insert your title**

Insert→Title→Insert title

- <span id="page-4-5"></span>1. Type the name of your document:  $\text{Shift+L}$  I  $T \to R$  A  $T \to S$  Space Shift+E X A  $M$  P L E
- 2. Press enter and then type your name.

[<sup>1.</sup>](#page-4-5) *untangling* is the historical term referring to the extraction or generation of source code from the documentation

- <span id="page-5-4"></span><span id="page-5-3"></span><span id="page-5-2"></span><span id="page-5-1"></span>3. Press enter and then type your email address.
- 4. Press  $\rightarrow$  to leave the title block

#### **3.3.2 Insert your abstract**

#### Insert→Title→Abstract

The abstract should explain what the document is about and help the reader discover if the document is relevant to them. It should not contain explanations that the document contains but it should explain what it is that the document contains.

See the abstract to this document for a fair example.

After you have entered the abstract, press  $\rightarrow$  to leave the abstract block

#### **3.3.3 Insert a table of contents**

<span id="page-5-0"></span>Insert→Automatic→Table of contents

#### **3.3.4 Start a new section (or chapter)**

Insert→Section→Section (or if you are writing a book Insert→Section→Chapter), and then type the name of the section (or chapter):

 $Shift+H E L L 0$  Space Shift+W  $0 R L D$  enter

The first chapter will generally illustrate the problem to be solved and explain how the book is to be used to understand and provide the solution.

#### **3.4 Talk about your code**

Before you insert a chunk of code, you introduce it.

Usually you will have introduced some aspect of the main problem that the program as a whole will solve, and will then outline the aspect of the solution that this chunk will provide.

We will introduce our hello-world chunk by typing:

```
Shift+T H E Space T Y P I C A L Space H E L L O Space W O R L D Space P R O G R A M Space L O O K S
Space L | I | K | E Space T | H | I | S : enter
```
#### **3.5 Insert your first code chunk**

Fangle currently has no menus; all commands are entered with a back-slash. This may annoy you, but it is much faster to keep your hands off the mouse.

To do: Add some menus bindings

Fangle chunks are (currently) called: nf-chunk and are entered like this:

- 1. type:  $\sqrt{\mathbb{N}[\mathbf{F}]-\mathbf{C}[\mathbf{H}]\mathbf{U}[\mathbf{N}]}$  it will appear like this:  $\langle \langle nf-chunk \rangle$
- 2. press enter

Depending on your T<sub>E</sub>X<sub>MACS</sub> environment, you may get either this  $\langle n_f$ -chunk $|1||$  which is the inactive view, or the active view shown below:

1a  $\langle I[1](\cdot)$ , lang= $\rangle \equiv$ 

<span id="page-6-3"></span><span id="page-6-2"></span><span id="page-6-1"></span><span id="page-6-0"></span>If the text insertion point (represented by the red verticle line  $\Gamma$ ) does not appear as shown above, then press  $\leftarrow$  so that it does.

3. Type the name of your chunk:  $H E L L 0 - W 0 R L D$ 

This will give you either  $\langle n\text{f-chunk}|\text{hello-world I}|\rangle$  for the inactive view, or the active view shown as below:

1a  $\langle \text{hello-world} | 1 | ()$ , lang= $\rangle \equiv$ 

# **3.6 Optional chunk parameters**

Press  $\rightarrow$  to move the text insertion point to the second argument of the chunk.

This is to specify parameters to the code that will be contained in the chunk. Chunks can take optional parameters, and behave somewhat like C macros.

Usually chunks will not have parameters, although parameters can be useful when a chunk is used to express an algorithm (like a sort) or a class of behaviours (like binary tree management). In such cases, a set of parameterized chunks can work a bit like generics or  $C_{++}$  templates.

If chunk has parameters, they must be enclosed in a tuple. When I understand DRD's a bit better this will be done for you, but for now if you want chunk parameters then you create a tuple, otherwise skip to the next step.

#### **3.6.1 Create a tuple**

Press \. If this comes out as a backslash \ (perhaps red) instead of in angle brackets like this  $\langle \rangle$ then press Backspace and enter a command-backslash using the meta key (probably the windows button) by pressing Meta+\.

Once you have the  $\langle \rangle$ , type  $T$  U P L E enter.

Type the first chunk argument, and then for additional arguments,  $Meta \rightarrow$  (windows key and right arrow).

You can type multiple parameters:  $\langle n_f$ -chunk|hello-world| $\langle \text{tuple}|\text{message}|\text{language}|\rangle$ ] or

1a  $\langle$ hello-world[1](message, language !), lang= $\rangle \equiv$ 

# **3.7 Typing code**

Press  $\rightarrow$  to move the text insertion point to the main code area.

If your chunk shows as inactive then this will be visible as the third argument, but you may prefer to activate your chunk at this point. You should be able to do this by pressing enter or clicking the  $\mathbb{Z}$  icon on the toolbar. Sometimes the  $\mathbb{Z}$  icon is absent and pressing enter does nothing — in which case try the Tools→Update→Styles and if that doesn't work then I don't know what to do.

The code body is an enumerate style. Press enter to insert a new numbered line. (You'll probably want to press  $\leftarrow$  Backspace  $\rightarrow$  to delete the blank line that is somehow there. To do: stop that from happening

```
1a (hello-world[1](message, language), lang=\rangle \equiv1
     \mathbf{I}
```
At this point, start typing code.

When you press enter, a new line number will be inserted at the left of the listing. If you press Shift+enter then you can break the line for layout purposes, but it will not be considered a newline when the code is extracted, and leading white-space will be stripped.

```
1a \langlehello-world[1](message, language), lang=\rangle \equiv1 #include stdio.c
  2
 3 main() {
 4 printf("
```
The listing above is incomplete. Instead of typing the the traditional hello world!, we can make use of our chunk arguments. Let's place the value of the argument message at this point.

The command for a chunk argument is  $\|\mathbf{N} \mathbf{F} - \mathbf{A} \mathbf{R} \mathbf{G}\|$ , but when you press the  $\|\mathbf{N}\|$  it will enter a literal \ because the cursor is in a code block. To enter a command-backslash in code block, use the meta key (probably the windows button): Meta+\ N F - A R G and this will produce:  $\langle nf-arg|\rangle$ 

To enter the name of the argument message, type  $M \to S \times A \times C$  which will produce (message) Finish typing the code as shown below:

```
1a \langlehello-world[1](message, language), lang=\rangle \equiv1 #include stdio.c
  2
 3 main() {
       printf("\langlemessage\rangle\n");
 5 }
```
We've now defined a chunk of code which can potentially produce the famous hello world! in any language.

If the chunk were more complicated, we could break off part-way through and provide more explanation, and then insert another chunk *with the same name* to continue the code. In this way a single chunk can be broken across sections and spread across the whole document and still be assembled in order.

Let's define some file-chunks that use this chunk.

# **3.8 File chunks**

By convention, file chunk is just a regular chunk whose name begins with ./ which signifies to build-tools that it should be extracted into a file.

# **3.8.1 French hello-world**

Insert a new sub-section for french:

Insert→Section→Subsection (or Insert→Section→Section) and type the name of the subsection:

```
Shift+I N Space Shift+F R E N C H enter
```
<span id="page-8-1"></span><span id="page-8-0"></span>Then introduce the next code chunk, type:  $\texttt{Shift+WE}$  Space WILL Space DERIVE Space THE Space F R E N C H Space H E L L O - W O R L D Space P R O G R A M Space L I K E Space T H I S : enter

Then, create a chunk called hello-world.fr.c, by typing:  $\iint \mathbf{F} - \mathbf{C} \mathbf{H} \mathbf{U} \mathbf{N} \mathbf{K}$  enter and then the chunk  $name$  .  $/$   $H$   $E$   $L$   $L$   $O$  -  $W$   $O$   $R$   $L$   $D$  .  $F$   $R$  .  $C$   $\rightarrow$   $\rightarrow$ 

## **1.1 In French**

We will derive the french hello-world program like this:

- 1b  $\langle$ ./hello-world.fr.c[1]( $\langle$ tuple $\rangle$ ), lang= $\rangle \equiv$
- 1<sup>1</sup>

To include our previous chunk with the **nf-ref** command, type  $M \times \mathbb{R}$   $\mathbb{F}$  - R  $\mathbb{E}$  F enter and then type the name of our previous chunk,  $H E L L 0$  - W  $0 R L 0$ 

We then move to the arguments part of the  $nf-ref, \rightarrow$ , and type the argument *Bonjour tout le monde* in a tuple:

Meta+\ T U P L E enter Shift+B O N J O U R Space T O U T Space L E Space M O N D E enter

#### **1.1 In French**

We will derive the french hello-world program like this:

1b  $\langle$ ./hello-world.fr.c[1]( $\langle$ tuple $\rangle$ ), lang= $\rangle \equiv$ 

1 (hello-world(Bonjour tout le monde)  $1a$ ]

Note that when there are no arguments to the reference, the parenthesis do not appear, but they appear automatically when there are arguments.

## **3.8.2 German hello-world**

And let's create a similar chunk for german. Insert a new sub-section:

Insert→Section→Subsection (or Insert→Section→Section) and type the name of the subsection:

 $Shift+I$  N Space Shift+G E R M A N enter

Then introduce the next code chunk, type:  $\text{Shift+W}$  E Space W I L L Space D E R I V E Space T H E  $\texttt{Space} \texttt{ } G \to R \texttt{ } M \texttt{ } A \texttt{ } N \texttt{ } \texttt{ Space} \texttt{ } H \to L \texttt{ } L \texttt{ } D \texttt{ } \\ \texttt{ } W \texttt{ } O \texttt{ } R \texttt{ } L \texttt{ } D \texttt{ } \texttt{ } \texttt{Space} \texttt{ } P \texttt{ } R \texttt{ } O \texttt{ } G \texttt{ } R \texttt{ } A \texttt{ } M \texttt{ } \texttt{Space} \texttt{ } L \texttt{ } I \texttt{ } K \texttt{ } E \texttt{ } \texttt{Space} \texttt{ } T \texttt{ } H \texttt$ 

Create a chunk called hello-world.de.c, by typing:  $\mathbb{N} F - C H U N K$  enter and then the chunk name .  $|/|H|E|L|L|0|$  -  $|W|0|R|L|D|$  .  $|D|E|$  .  $|C| \rightarrow |D|$ 

#### **1.2 In German**

We will derive the german hello-world program like this:

- 1c  $\langle$ ./hello-world.de.c[1]( $\langle$ tuple $\rangle$ ), lang= $\rangle \equiv$
- 1 (hello-world(Hallo welt) 1a)  $\vert$

# **3.9 Additional parameters**

Astute readers will have noticed that the hello-world chunk has two parameters but that our french and german invocations only have one argument. This is not really a problem as the helloworld chunk only uses one; but let's change that:

```
1a (hello-world[1](message, language), lang=\rangle \equiv1 / * The traditional hello-world program in \langlelanguage\rangle2 * generated using fangle literate programming macros
 3 */
  4
 5 #include stdio.c
  6
 7 main() \{printf("\langlemessage\rangle\n");
 9 }
```
We will now modify our french and german .c files by clicking inside Bonjour tout le monde and pressing  $Meta \leftrightarrow$  and then typing:  $F[R] E[N] C H$ 

```
1b \langle ./hello-world.fr.c[1](\langletuple\rangle), lang=\rangle \equiv1 (hello-world(Bonjour tout le monde, french) 1a]
```
And doing similarly for the german:

```
1c \langle./hello-world.de.c[1](\langletuple\rangle), lang=\rangle \equiv
```
1  $\langle$ hello-world(Hallo welt, german) 1a)

## **3.10 Extracting individual files**

Later on, automatic extraction using Makefile.inc is shown, but this is how to extract chunks manually from a T<sub>E</sub>X<sub>MACS</sub> document.

- 1. Save the hello-world.tm document
- 2. Generate a text file hello-world.txt, either with File→Export|Verbatim or with this command line:

texmacs -s -c hello-world.tm hello-world.txt -q

3. Extract the french and german files:

```
fangle -R./hello-world.fr.c hello-world.txt > hello-world.fr.c
fangle -R./hello-world.de.c hello-world.txt > hello-world.de.c
```
The resultant french file should look like this:

```
/* The traditional hello-world program in french
 * generated using fangle literate programming macros
 */
#include stdio.c
main() fprintf("Bonjour tout le monde\n");
}
```
#### **3.11 Extracting all files**

A list of all the chunks can be obtained with:

```
fangle -r hello-world.txt
```
 $T_{\text{EXMACS}}$  11

So we can extract all files like this:

```
texmacs -s -c hello-world.tm hello-world.txt -q &&
fangle -r hello-world.txt | while read file
do fangle -R"$file" hello-world.txt > "$file"
done
```
If you have *noweb* installed then you can use cpif to avoid updating files that haven't changed:

```
texmacs -s -c hello-world.tm hello-world.txt -q &&
fangle -r hello-world.txt | while read file
do fangle -R"$file" hello-world.txt | cpif "$file"
done
```
# **3.12 The completed document**

The document you typed might look something like this:

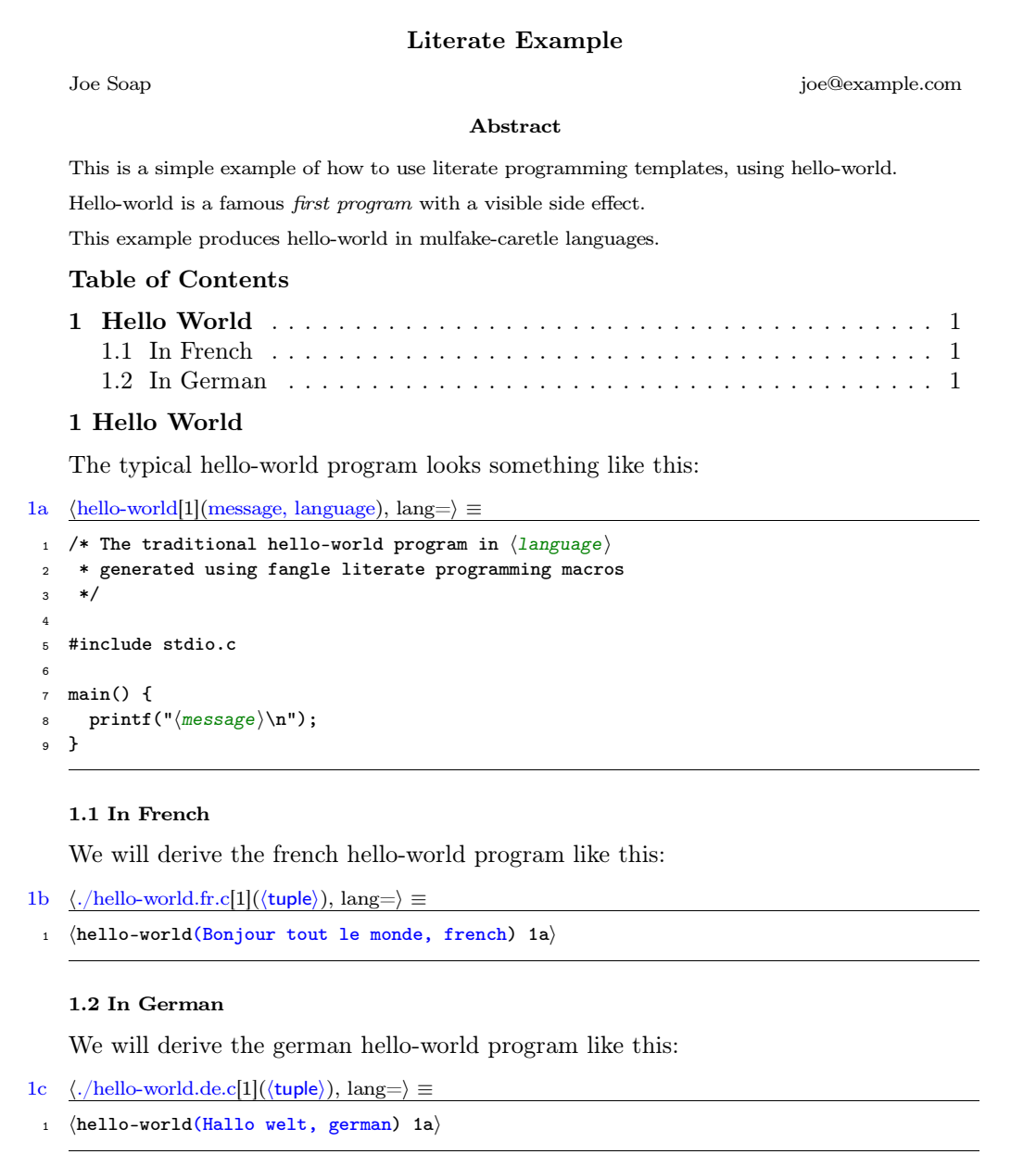

Which demonstrates nicely how to use fangle in terms of function, but less so in terms of style.